**[馬光恩](https://zhiliao.h3c.com/User/other/0)** 2006-08-07 发表

## **S8500产品主控板CPU利用率过高问题处理方法**

## **一、 故障处理流程**

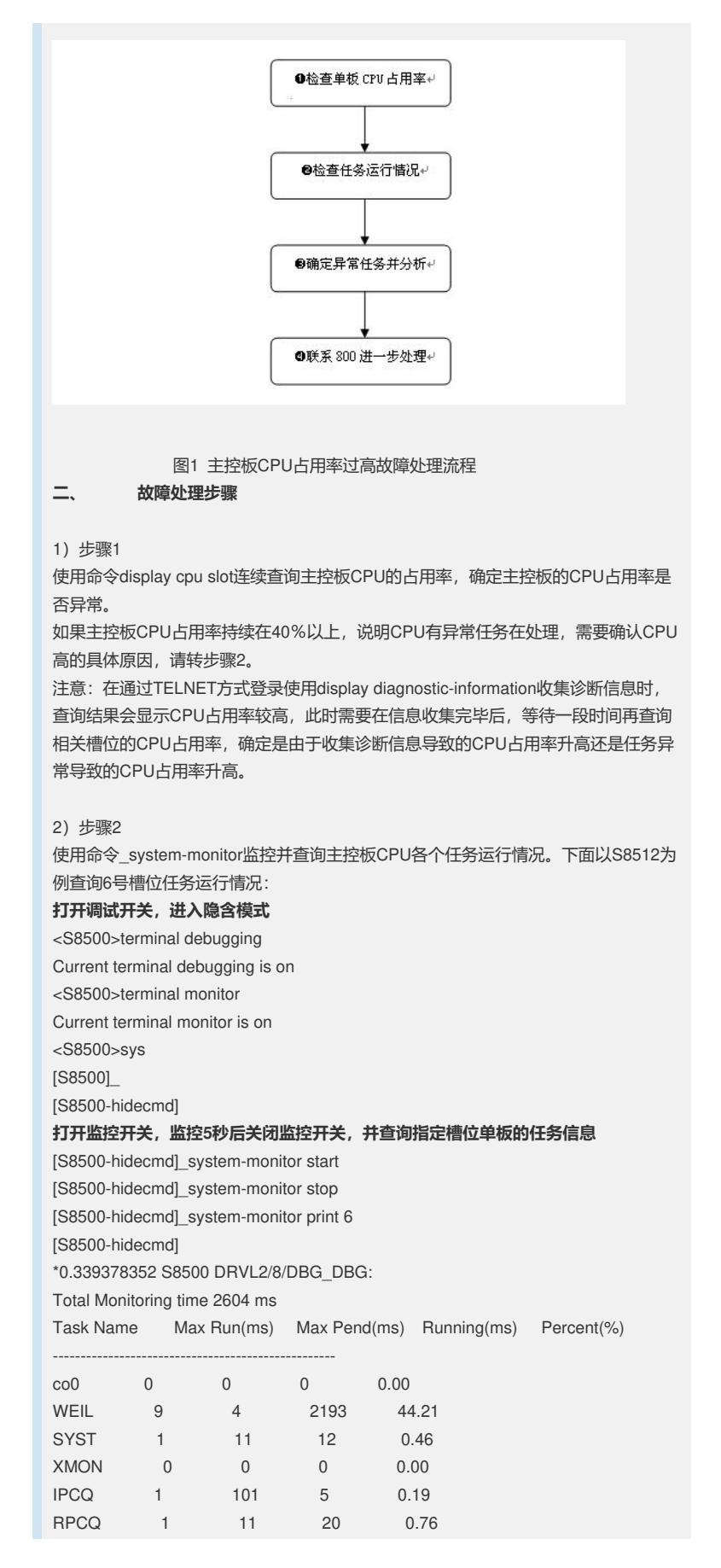

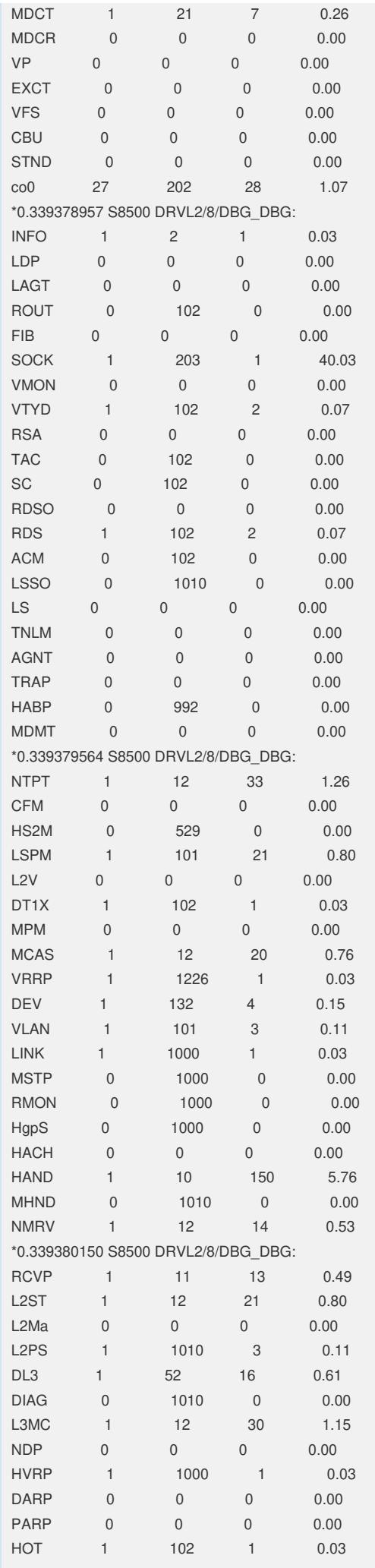

3)步骤3 根据步骤2的查询结果,进行故障分析。 在显示的任务信息中,最后一列显示该任务占用CPU的比率,其中有个WEIL任务比较 特殊,是CPU的空闲任务,越高表明CPU越空闲。其他任务如果占用CPU比率太高, 说明该任务运行不正常。 下面介绍一些常见导致主控板CPU高的任务及处理方法: SOCK,收包处理任务。该任务占用率高,说明CPU收到大量协议报文并进行处理, 可能是IP报文攻击导致,如果该任务占用率较高且某块接口板CPU也较高,则可能存 在攻击,需要结合接口板进行分析; RPCQ,板间通讯任务。该任务和SOCK任务可以结合在一起分析,如果收到大量报 文且需要响应,该任务占用率会比较高,可能是受到IP报文攻击导致; ROUT,路由模块处理任务。大路由学习或者路由振荡时,该任务占用率较高,此时

需要查询相关路由信息确定路由模块是否存在问题。

L2ST和L2Ma,都是MAC地址同步和处理任务。多块接口板同时大量学习MAC地址时 ,该任务占用率比较高。如果网络中出现环路,导致MAC地址不断变迁,上述任务也 会比较繁忙。

4)步骤4

如果无法确定任务占用率高属于正常现象还是存在异常,请联系800进一步处理。